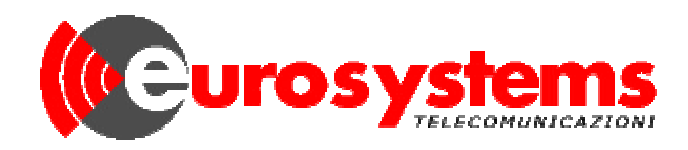

# *FAST 7071*

## Telefono multifunzione con riconoscitore del chiamante (CLIP)

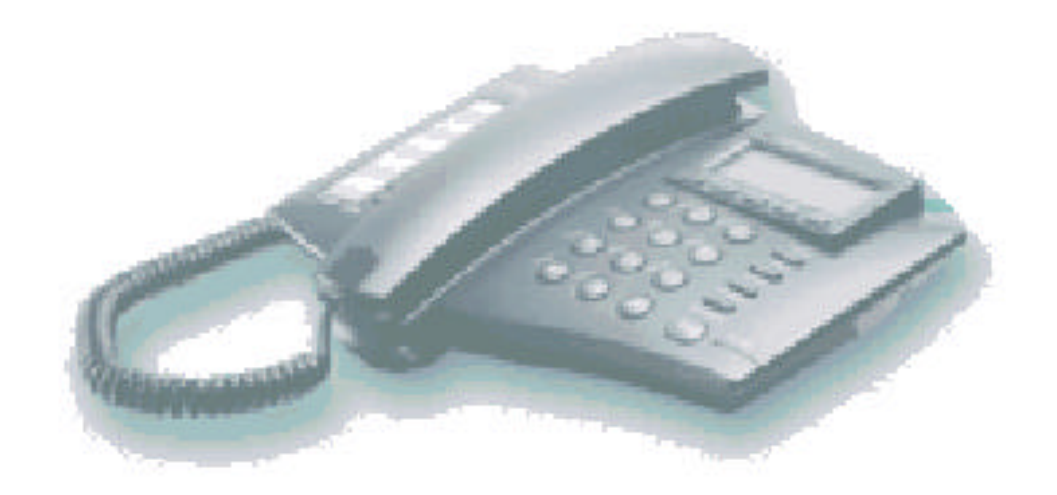

## *MANUALE D'USO*

## *<u> Curosystems</u> caratteristiche generali*

pag. 2

- **display**
- **vivavoce**
- **memorie**
- **identificatore del chiamante**
- **memoria di 50 chiamate in entrata e 20 in uscita**

## **DESCRIZIONE VISIVA**

#### **VISTA FRONTALE**

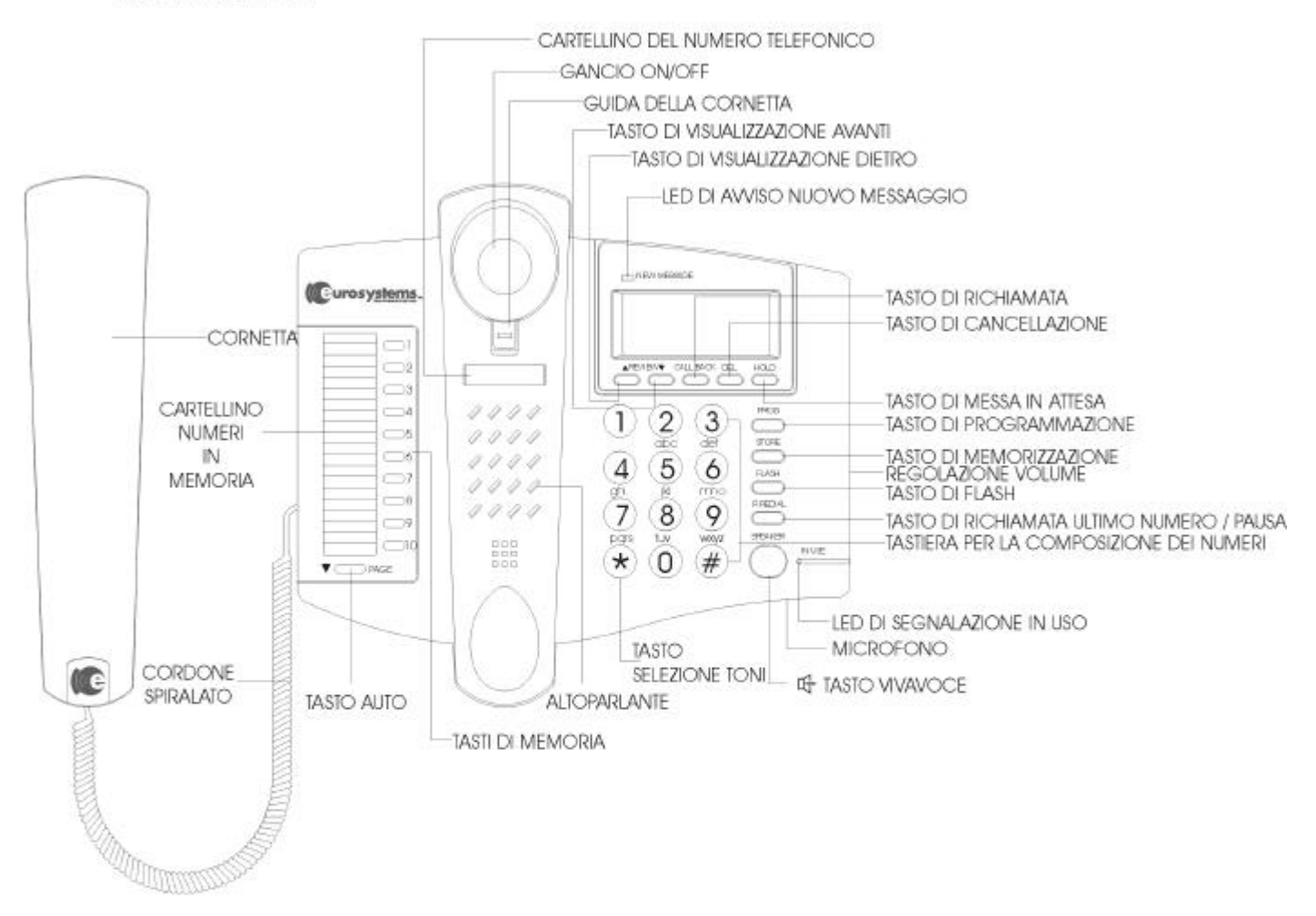

**VISTA RETRO** 

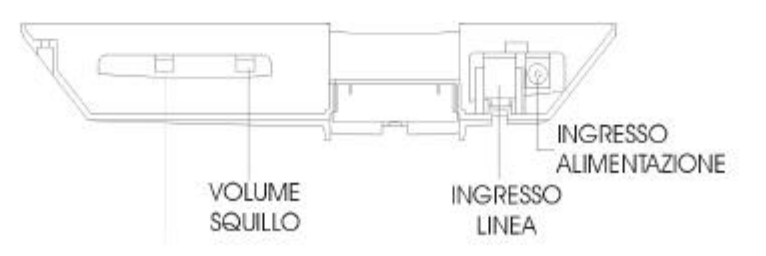

## **INSTALLAZIONE**

## **Collegamento**

Collegare il telefono alla linea con il cavetto in dotazione.

## **Installazione della batteria**

Lo scomparto della batteria è collocato nella parte sotto al telefono.

- 1. Svitare la vite (se avvitata) e rimuovere il coperchio.
- 2. Inserire 4 batterie stilo (tipo AAA) seguendo le direzioni indicate.

## **Montaggio a parete**

Per montare il telefono FAST 7071 al muro, girate la guida del gancio in modo da agganciare la cornetta ed appendere il telefono al muro con due viti.

## **A. Impostazione iniziale del telefono.**

Prima di fare qualsiasi impostazione si raccomanda di leggere attentamente le seguenti procedure.

Per iniziare l'impostazione tenere premuto il tasto **<PROG>** per 2 secondi, dopo di che compare la prima impostazione:

#### **Nota:**

Durante ogni impostazione, se c'è un'interruzione di 20 secondi tra un inserimento o una digitazione, l'impostazione verrà terminata e il display tornerà alla posizione di partenza.

#### *a. Impostazione della lingua:*

ENG: lingua Inglese, ESP: Lingua Spagnola - scegliere con le frecce

**"(ENG) ESP" <Ñ<sup>&</sup>gt;** oppure **<D<sup>&</sup>gt;**

digitare **<DEL>** per passare alla impostazione successiva:

#### *b. Impostazione del contrasto LCD:*

0: Chiarissimo, 1: Chiaro, 2: Scuro, 3: Scurissimo.

**"LCD CONTRAST" <DEL> " 0 " <sup>&</sup>lt;Ñ<sup>&</sup>gt;** oppure **<D<sup>&</sup>gt; <DEL>**

*c. Per impostare Data e Ora :* **"SET TIME" <DEL> <sup>&</sup>lt;Ñ>** oppure **<D<sup>&</sup>gt;** (ora) **<DEL> <sup>&</sup>lt;Ñ<sup>&</sup>gt;** oppure **<D<sup>&</sup>gt;** (minuti) **<DEL> <sup>&</sup>lt;Ñ<sup>&</sup>gt;** oppure **<D<sup>&</sup>gt;** (mese) **<DEL> <sup>&</sup>lt;Ñ<sup>&</sup>gt;** oppure **<D<sup>&</sup>gt;** (giorno) **<DEL>**

*d. Per impostare Codice LDS (Lunga Distanza):*

**"SET LDS CODE" <DEL> " - " <sup>&</sup>lt;Ñ<sup>&</sup>gt;** oppure **<D<sup>&</sup>gt; <DEL>**

*e. Per impostare il prefisso locale dell'utilizzatore :*

**"SET AREA CODE" <DEL> "– – –"**  $\langle \mathbf{N} \rangle$  oppure  $\langle \mathbf{D} \rangle$   $\langle$  DEL>

*f. Per impostare il sistema orario:*  **"HOUR DISPLAY" <DEL> "(12) 24" <sup>&</sup>lt;Ñ<sup>&</sup>gt;** oppure **<sup>&</sup>lt;D<sup>&</sup>gt; <DEL>**

#### *g. Per impostare il tempo di flash :*

Selezinare il tempo di flash secondo il vostro PTT.

**"SET FLASH TIME" <DEL> "(600) 300**  100"  $\langle N \rangle$  oppure  $\langle D \rangle$   $\langle$  DEL>

#### *h. Per impostare a TONI o IMPULSI :*

 **"SET TONE/PULSE" <DEL> "(TONE) PULSE" <sup>&</sup>lt;Ñ<sup>&</sup>gt;** oppure **<D<sup>&</sup>gt; <DEL>**

**Quando viene scelta la selezione a impulsi, si può scegliere la pulsazione 40:60 o 33:66**

**"MBR (40:60) 33:66" <Ñ<sup>&</sup>gt;** oppure **<D<sup>&</sup>gt; <DEL> " PPS (10)20 " <sup>&</sup>lt;Ñ<sup>&</sup>gt;** oppure **<D<sup>&</sup>gt; <DEL>**

#### *i. Per selezionare il tempo di pausa :*

Selezionare il tempo di pausa secondo il vostro sistema PABX oppure lasciarlo a **"3,6 SEC".**

**"SET PAUSE TIME" <DEL>** (**3,6 SEC)**  1 sec  $\langle N \rangle$  oppure  $\langle D \rangle$   $\langle$  DEL $\rangle$ 

*j. Per impostare il periodo di flash*

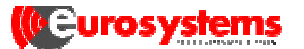

#### *dell'indicatore NEW MESSAGE***.**

**"LED FLASH PERIOD" <DEL> "OFF 1 2 (4) 8" <sup>&</sup>lt;Ñ<sup>&</sup>gt;** oppure **<D<sup>&</sup>gt; <DEL>**

Esempio : Se selezionate **"4"**, significa che l'indicatore **NEW MESSAGE** s'illuminerà ogni 4 secondi. Quando selezionate **"OFF"**, l'indicatore NEW MESSAGE non s'illuminerà mai.

## **B. ISTRUZIONI OPERATIVE**

#### **Informazioni delle chiamate ricevute**

- a. Quando arriva una chiamata, il display visualizzerà la data e l'ora della chiamata, il numero telefonico e il nome del chiamante se è memorizzato.
- b. Se non c'è risposta alla chiamata, dopo 20 secondi, il display tornerà alla posizione di standby .
- c. Ogni memorizzazione delle chiamate in arrivo è fatta in ordine cronologico.

## **Messaggio sul display :**

Diversi messaggi vengono visualizzati sul display per indicare lo stato del riconoscimento del chiamante :

#### *a. Nome e numero del chiamante:*

Se è stato memorizzato il nome ed il numero del chiamante, all'arrivo della chiamata, il display visualizzerà le informazioni come mostrato nel seguente riquadro :

Contatore delle

Ora della Data nuove chiamate

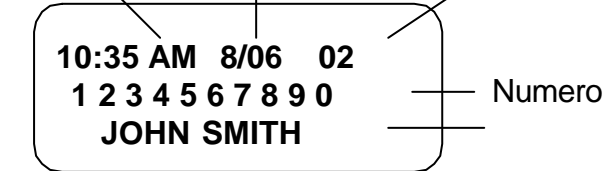

#### **Nota:**

il nome del chiamante è visibile solo se la funzione è prevista dal Gestore del Servizio.

#### *b. Chiamate private*

Se il chiamante ha inserito la funzione di blocco del proprio numero, display visuliazzerà :

**"PRIVATE CALL"** (ENG) **"ORIGEN PRIVADO"** (ESP)

#### *c. Chiamante sconosciuto*

Se la chiamata proviene da un'area dove il servizio di riconoscimento del chiamante non è ancora attivo o limitato dal Network Lunga Distanza, il display visualizzerà :

 **"OUT OF AREA"** (ENG)  **"ORIGEN DESCON"** (ESP)

#### *d. Orologio a tempo reale*

Se il telefono è a riposo, il display visualizzerà l'ora e la data attuale ed il totale delle nuove chiamate ricevute.

#### *e. Segnalazione di ripetizione di chiamata*

Se viene ricevuta una chiamata precedentemente memorizzata, il display visualizzerà l' icona **"REPEAT"** e la data dell'ultima chiamata registrata.

#### *f. Indicazione di errori di linea ( trasmissione )*

In alcuni casi, le informazioni sull'identificazione del chiamante inviate dal gestore telefonico possono avere errori nella trasmissione. In questo caso, il display visualizzerà :

**" LINE ERROR"** (ENG)

**" ERROR DE LINEA "** (ESP)

#### *g. Indicazione di nuova chiamata*

Se non avete risposto ad una nuova chiamata, l'indicatore **NEW MESSAGE** si illuminerà e sul display apparirà l'icona **"NEW "** e successivamente apparirà il numero complessivo delle chiamate non risposte.

#### *h. Memoria in entrata ed in uscita*

- 1. Questo dispositivo vi permette di registrare 50 chiamate in entrata e 20 in uscita in ordine temporale.
- 2. Quando la memoria è piena, la nuova registrazione andrà a sovrapporsi alla prima registrata (FIFO).
- 3. **Lettura per scorrimento delle chiamate**

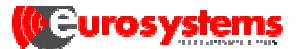

#### **in uscita**:

 Per visualizzare le chiamate in uscita, digitare **<PAGE>**, poi digitare **<Ñ<sup>&</sup>gt;** oppure **<D>** per la ricerca. Quando le chiamate superano 13 cifre, digitare **<FLASH>** per leggere le ultime 3, se ci sono.

4. **Lettura per scorrimento delle chiamate in entrata**:

 Per visualizzare le chiamate in entrata, digitare **<Ñ<sup>&</sup>gt;** oppure **<D<sup>&</sup>gt;** per la ricerca . Quando le chiamate superano 13 cifre, digitare **<FLASH>** per leggere le ultime 3, se ci sono.

( Nota : il display ha 13 caratteri e la memoria delle chiamate ha 16 caratteri.)

#### **Messaggio in attesa e rintracciamento**

Se avete sottoscritto il servizio di Voice Mailbox, il led **NEW MESSAGE** e l'icona "**MSG"** ( oppure **"\*"** ) sul display s'illuminerà per indicare che nel Voice Mailbox, sono in attesa dei messaggi.

Per leggere i messaggi :

- 1. Usare  $\langle \mathbf{N} \rangle$  oppure  $\langle \mathbf{D} \rangle$
- 2. Quando avete letto tutti i messaggi l'icona **"MSG"** si cancellerà e l'indicatore **NEW MESSAGE** tornerà ad off.

#### **Cancellazione delle memorie dell'identificatore del chiamante**

#### *a. Cancellazione di una singola chiamata registrata*

- **1.** Usare **<Ñ<sup>&</sup>gt;** oppure **<D<sup>&</sup>gt;** per ricercare la chiamata memorizzata che volete cancellare.
- 2. Spingere velocemente per 2 volte **<DEL>** .Dopo la cancellazione, il display visualizzerà la successiva chiamata registrata.

#### *b. Cancellazione di tutte le chiamate registrate*

- 1. Usare **<Ñ<sup>&</sup>gt;** oppure **<D<sup>&</sup>gt;** per entrare nelle registrazioni dell'identificatore del chiamante.
- 2. Tenere pigiato per almeno 7 secondi il tasto **<DEL>** ..
- 3. Quando sul pannello LCD apparirà il

seguente messaggio :

**" END OF LIST "** (ENG)

**" FIN DE LISTA "** (ESP)

ciò indicherà che tutte le registrazioni dell'identificazione del chiamante sono state cancellate.

### **Richiamata**

Questa procedura vi permette di richiamare automaticamente i numeri ricevuti memorizzati dall' identificatore del chiamante.

- 1. Usare **<Ñ<sup>&</sup>gt;** oppure **<D>** per ricercare il numero che si vuole richiamare.
- 2. Digitare **<CALL BACK>**, il numero desiderato apparirà sul display e la chiamata viene effettuata automaticamente.
- 3. Si può parlare sia con la cornetta che con il vivavoce.

#### **Memorizzare i numeri ricevuti nei tasti di memoria**

Si possono memorizzare i numeri ricevuti con l'identificatore del chiamante nei tasti di memoria con la seguente procedura:

- 1. Usare **<Ñ<sup>&</sup>gt;** oppure **<D<sup>&</sup>gt;** per ricercare il numero desiderato.
- 2. Digitare **<STORE>**.
- 3. Selezionare il tasto di memoria desiderato da **<M1>** a **<M10>** ( Memoria diretta), oppure premere **<PAGE>** e poi selezionare il tasto di memoria da **<0>** a **<9>** ( Memoria indiretta).

#### **Segnalazione di Batteria scarica**

- Quando la batteria sta per scaricarsi, una icona **"Low Battery"** apparirà sul display ed è importante sostituire subito le batterie per non perdere le programmazioni effettuate.
- Quando si sostituisce la batteria è necessario lasciare sollevata la cornetta o collegare il telefono ad un alimentatore esterno per evitare che la memoria si cancelli.

## **FUNZIONI DEL TELEFONO**

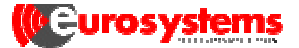

## **Fare una chiamata**

- 1. Alzare la cornetta o attivare il vivavoce.
- 2. Digitare il numero di telefono desiderato, o richiamarlo in memoria o usare la ripetizione dell'ultimo numero.

## **Usare il vivavoce**

- 1. Digitare **<SPEAKER>**.
- 2. Digitare il numero di telefono desiderato.
- 3. Quando il chiamato risponde iniziare la conversazione con il vivavoce oppure sollevare la cornetta .
- 4. Alla fine della conversazione chiudere la cornetta o premere di nuovo **<SPEAKER>**.

#### **Nota:**

Se si intende passare in vivavoce quando è sollevata la cornetta, spingere **<SPEAKER>** e riagganciare la cornetta.

#### **Memorizzare e richiamare 10 memorie dirette o 10 indirette**

#### *a. Memorizzare*

- 1. Tenere la cornetta chiusa e premere **<STORE>**.
- 2. Inserire il numero di telefono desiderato, poi premere di nuovo **<STORE>** .
- 3. Selezionare il tasto di memoria desiderato da **<M1>** a **<M10>** (Memoria Diretta) o premere **<PAGE>** poi selezionare i tasti da **<0>** a **<9>** (Memoria Indiretta).

#### *b. Richiamo di un numero in memoria*

- 1. Alzare la cornetta o attivare il vivavoce.
- 2. Digitare da **<M1>** a **<M10>** oppure premere **<PAGE>**, poi selezionare da **<0>** a **<9>** per ricercare il numero desiderato.

#### **Nota:**

I nuovi numeri telefonici possono essere inseriti e memorizzati direttamente sopra le precedenti memorie.

## **Usare la funzione di Pausa / Ripetizione**

**e** Alzare la cornetta o premere

**<SPEAKER>** e **<P.REDIAL>**, sarà automaticamente richiamato l'ultimo numero di telefono digitato.

In tutti gli altri casi premere <P.REDIAL> significa memorizzare un tempo di pausa tra una cifra e l'altra per il servizio PABX & banking.

## **Usare la funzione di Flash**

Il FLASH vi permette di accedere ai servizi per chiamate speciali offerto dal Gestore del servizio o PABX. Esempio :

- 1. Premere **<FLASH>** per deviare da una chiamata corrente ad una in uscita.
- 2. Premere **<FLASH>** di nuovo per tornare alla chiamata originale.

#### **Nota:**

Se la compagnia telefonica non offre questi servizi speciali e il tasto **<FLASH>** viene spinto accidentalmente, la chiamata in corso sarà disconnessa.

## **Parcheggiare una chiamata**

E' possibile parcheggiare una conversazione inviando in linea una musica di attesa:

- 1. Spingere <**HOLD>** e si può mettere la cornetta nel suo gancio.
- 2. Per riprendere la comunicazione occorre alzare la cornetta oppure premere il tasto <**HOLD>** di nuovo se la cornetta non è stata riposta nella suo alloggio.

#### **Regolazione del volume dello squillo**

Selezionare il volume Alto (HI), medio (MI) oppure basso (LO) spostando il cursore della regolazione del volume, posto nella parte posteriore.

## **Regolazione del volume vivavoce**

Il volume del vivavoce può essere regolato con l'apposito potenziometro nella parte destra del telefono.